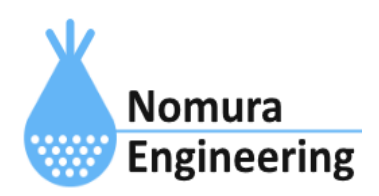

# **SRPC2 User Manual**

# **SECTION 12 :** シリアル通信

# 特徴

- RS-232C・RS-485・UARTをサポート
- 垂れ流しデータ、MODBUS-RTU、MODBUS-ASCIIに対応
- 入力されたシリアルデータをサーバーに送信します。

# ブラウザ画面による設定

# 1-a. パソコンと接続(USB)

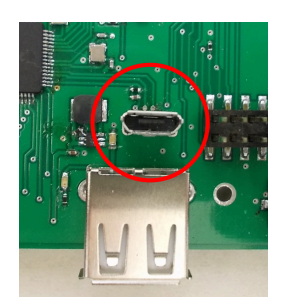

左写真のUSBコネクタ(USB Micro-B)とWindowsパソコンをUSBケーブ ルで接続してください。下記のデバイスドライバが自動で起動しま す。電源は入れたままで構いません。 USB-CDC / USB-MSD / USB-RNDIS Windowsパソコン以外に接続される場合には、上記のデバイスドラ イバがインストールされていない場合があります。

パソコンに接続した時に、USBメモリを接続した時と同じようにフォルダ画面が表示され ます。なお、お使いの環境によっては自動では表示されない場合もあります。

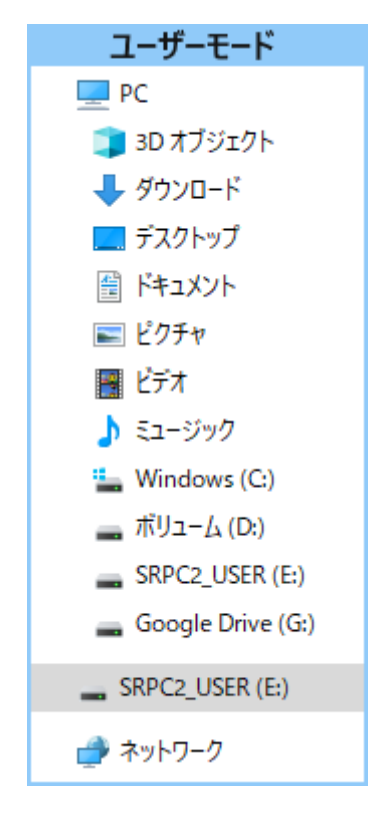

SRPC2がEドライブ(SRPC2\_USER)として認識されている場合

このフォルダ画面は、今回は使用しないので閉じてください。

# 1-b. パソコンと接続(WiFi)

srpc2のwifiは、電源投入後60分間だけ有効になっています(設定で変更可)。電源を投入 してから60分以内に作業を完了する必要があります。

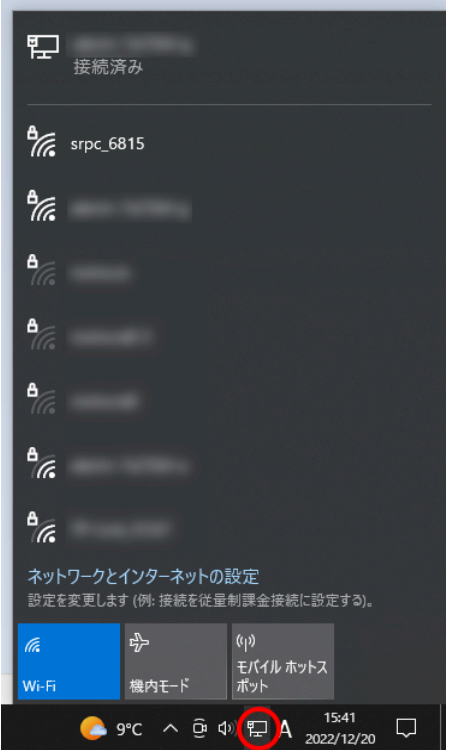

パソコン画面の右下の赤丸をクリックすると、現在の 検知できているWiFiのアクセスポイントの一覧が表示さ れます。

その中に「srpc\_XXXX」というアクセスポイントが あります。XXXXは、srpc2のHW IDになります。srpc2のHW IDは、製品情報のページで確認できます。

「srpc\_XXXX」の項目をクリックすると、表示が下写 真のように変化します。

なお、表示名は「NIF設定」で変更することができま す。

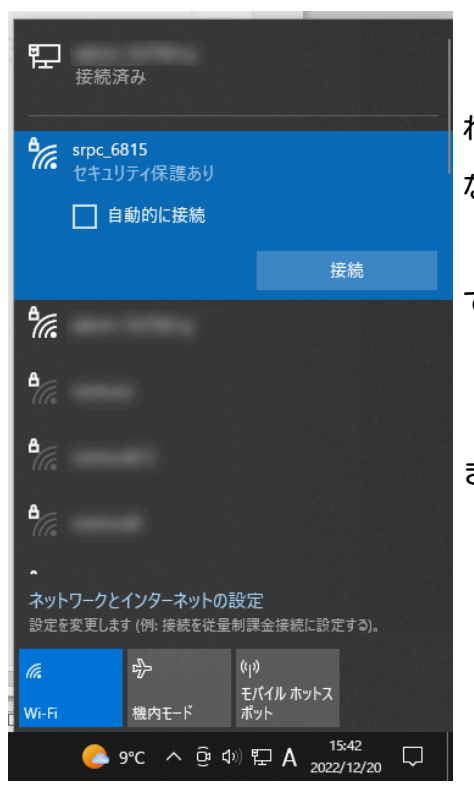

「接続」ボタンを押すと、パスワードの入力を求めら れます。工場出荷時のパスワードは、「nomuraeng」に なります。

「接続」の表示が「切断」になれば、WiFi接続が確立 できたことになります。

なお、パスワードは「NIF設定」で変更することがで きます。

### 2. ブラウザを起動

#### USB接続

<http://10.130.11.1> 左のリンクをクリックしてください。自動でブラウザ画面が表示 されます。表示されない場合、お使いのパソコンにインストールされているブラウザ(Edge

、Chrome等)を起動し、URLの項目に[http://10.130.11.1と](http://10.130.11.1)入力してください。

10.130.11.1というアドレスは、変更することができます。もし、変更している場合には 文章を置き換えてください。

#### WiFi接続

<http://10.130.22.1> 左のリンクをクリックしてください。自動でブラウザ画面が表示 されます。表示されない場合、お使いのパソコンにインストールされているブラウザ(Edge 、Chrome等)を起動し、URLの項目に[http://10.130.22.1と](http://10.130.11.1)入力してください。

10.130.22.1というアドレスは、変更することができます。もし、変更している場合には 文章を置き換えてください。

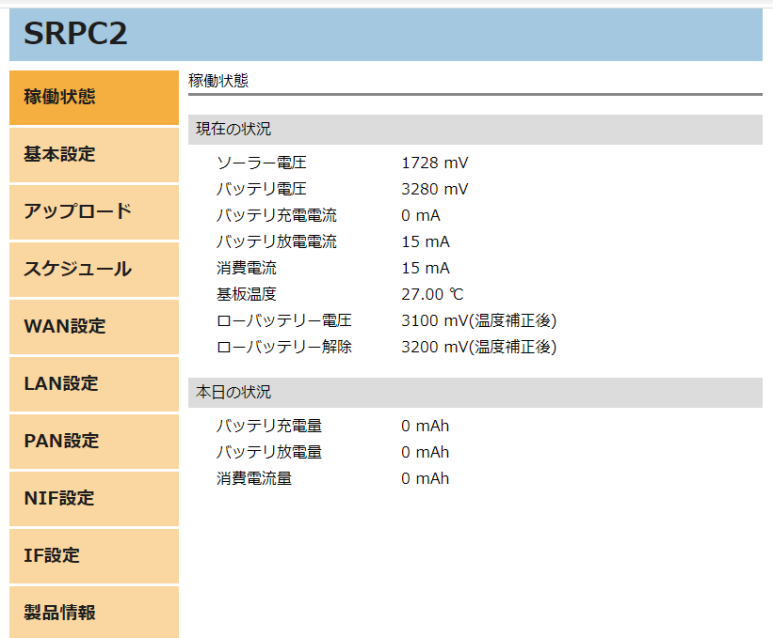

上写真の画面が表示されることを確認してください。

## 3. シリアル通信の設定

左メニューの「IF設定」をクリックすると、下写真の画面が表示されます。IF設定の項 目に「シリアル通信」のメニューが表示されない場合、製品情報で「LAN」または「PAN」の 項目に「UART1」が割り当てられているか、確認してください。割り当てられていない場 合、お使いのSRPC2にはシリアル通信用の外部端子が存在しないため、シリアル通信の設定 を行う必要がありません。

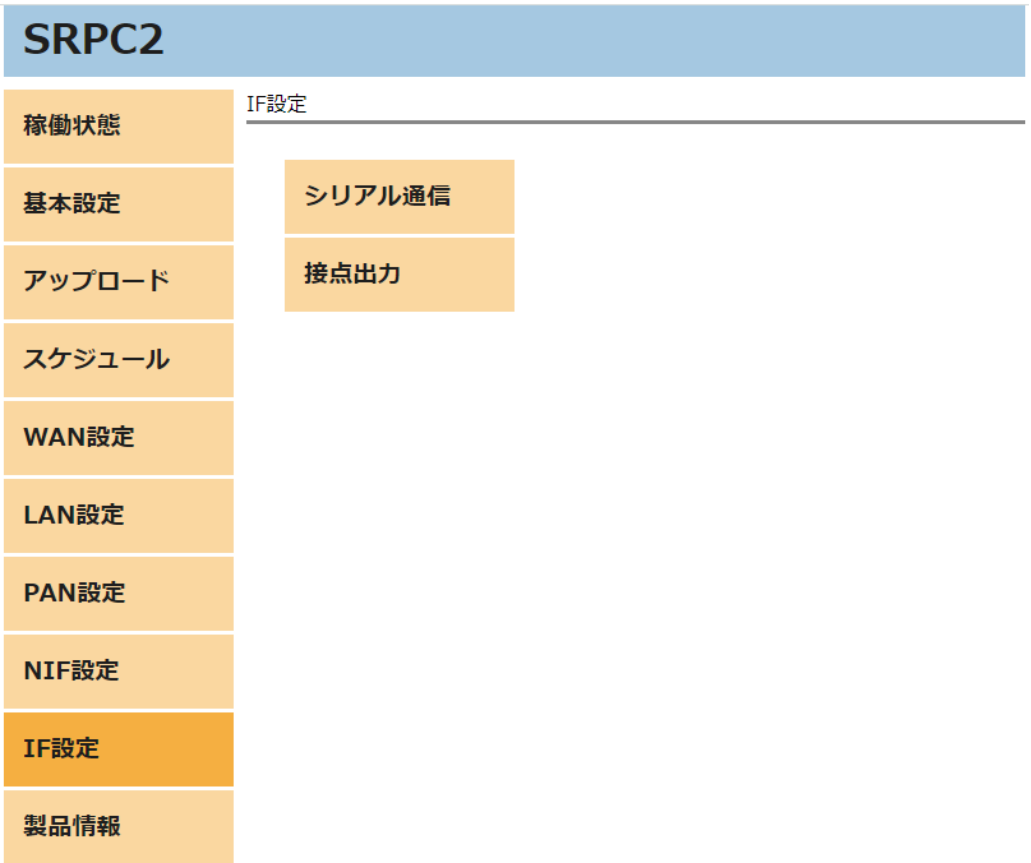

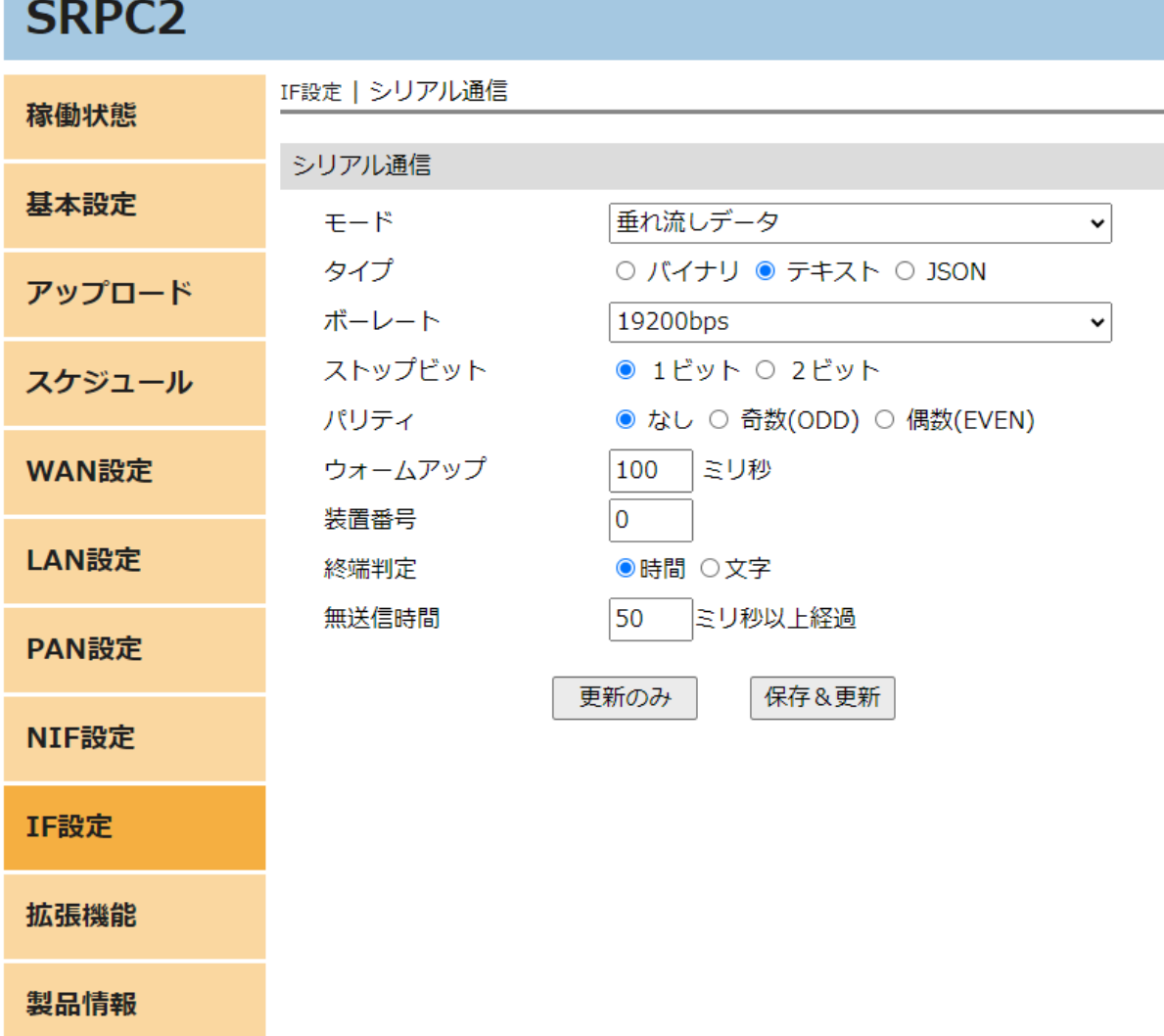

各項目の設定が完了したら、一番下の「更新のみ」か「保存&更新」ボタンを押してく ださい。「更新のみ」ボタンで設定した場合には、電源を切ると設定した内容が破棄されま す。「保存&更新」ボタンで設定した場合には、電源を切っても設定した内容は破棄されず に、次回の電源オン時の初期値になります。

# 4. アップロードの設定

左メニューの「アップロード」をクリックすると、下写真の画面が表示されます。アッ プロードの項目に「シリアル通信」のメニューが表示されない場合、製品情報で「LAN」ま たは「PAN」の項目に「UART1」が割り当てられているか、確認してください。割り当てられ ていない場合、お使いのSRPC2にはシリアル通信用の外部端子が存在しないため、アップ ロードの設定を行う必要がありません。

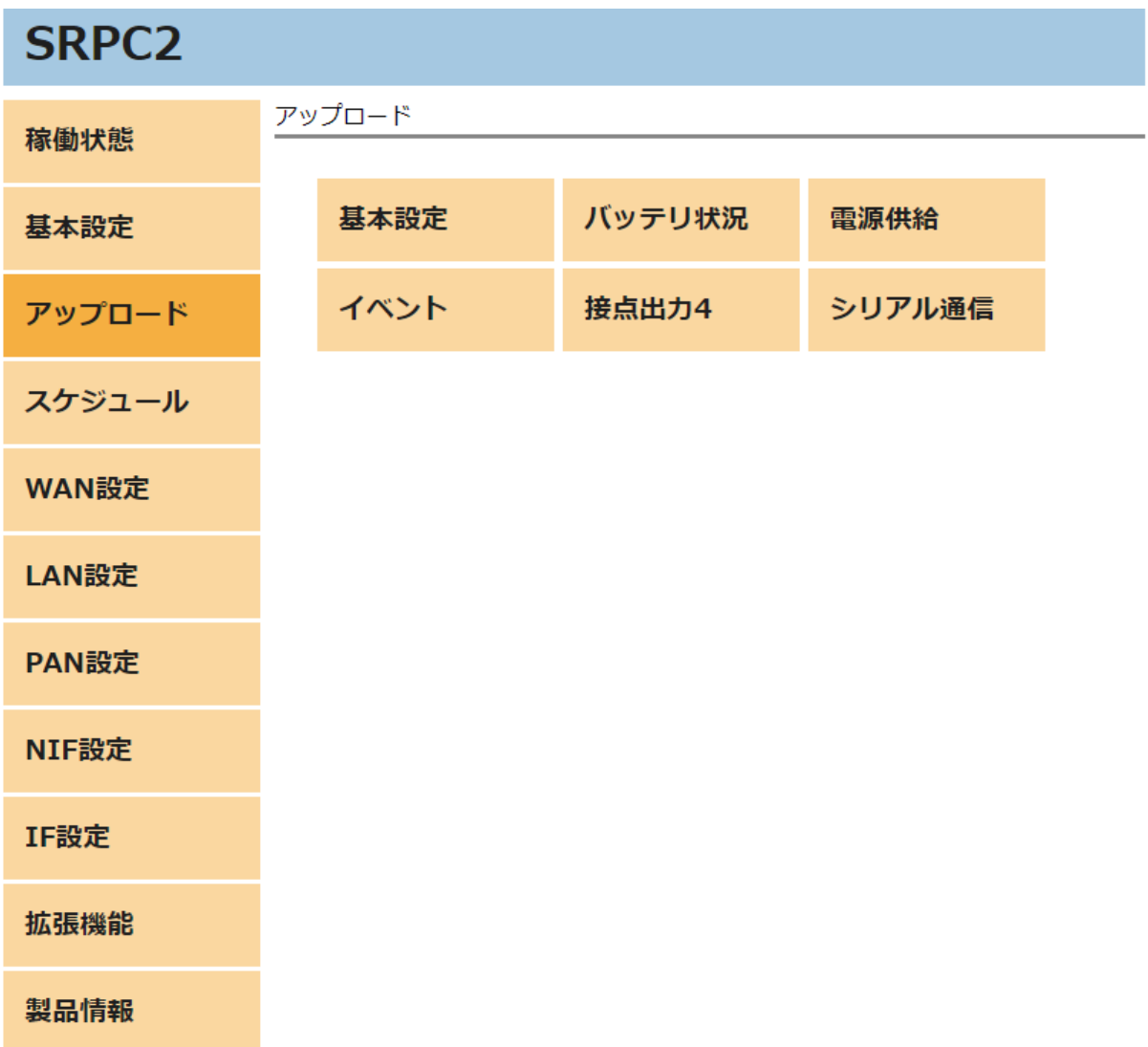

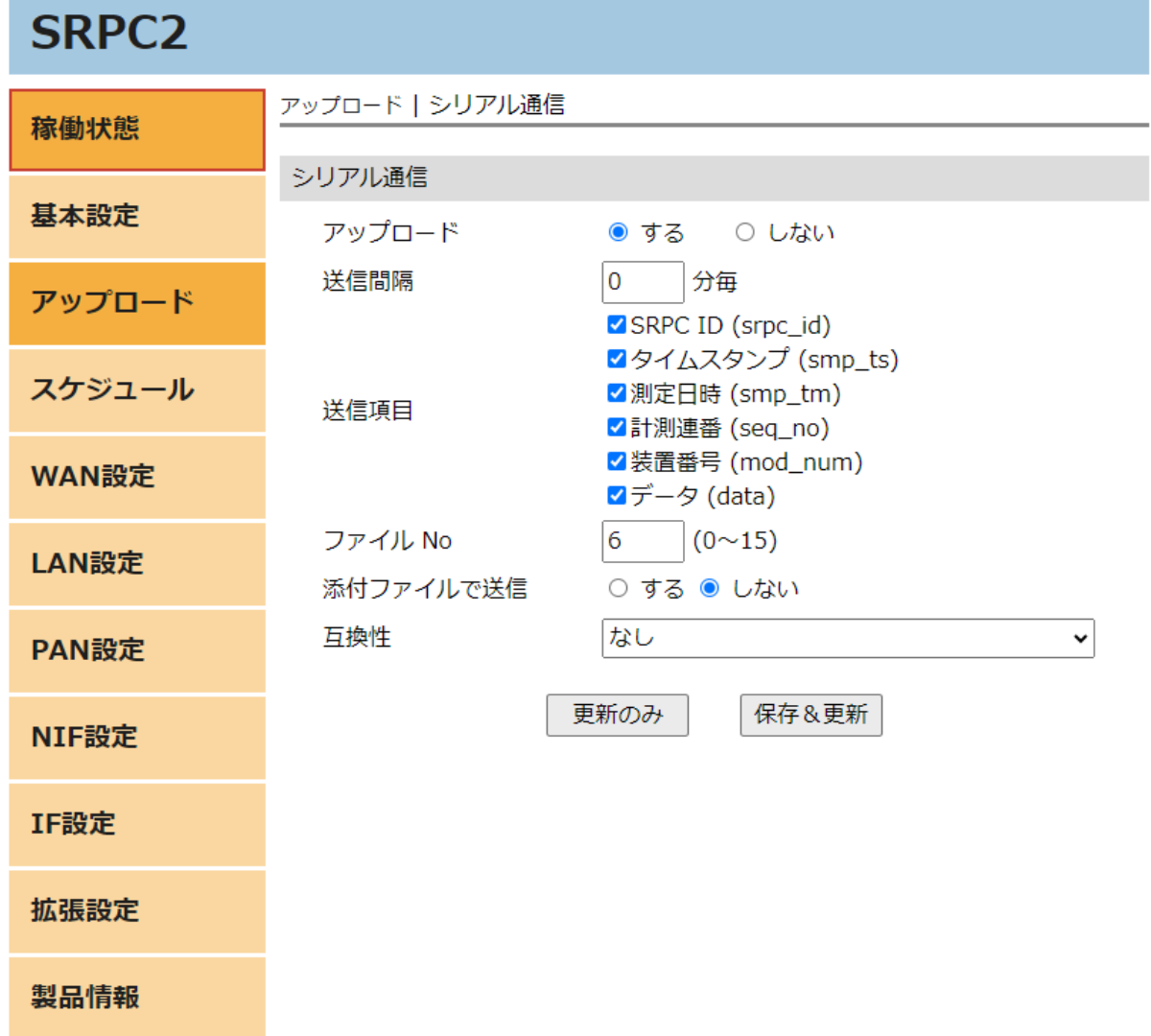

各項目の設定が完了したら、一番下の「更新のみ」か「保存&更新」ボタンを押してく ださい。「更新のみ」ボタンで設定した場合には、電源を切ると設定した内容が破棄されま す。「保存&更新」ボタンで設定した場合には、電源を切っても設定した内容は破棄されず に、次回の電源オン時の初期値になります

# シリアル通信の設定画面(垂れ流しデータ)

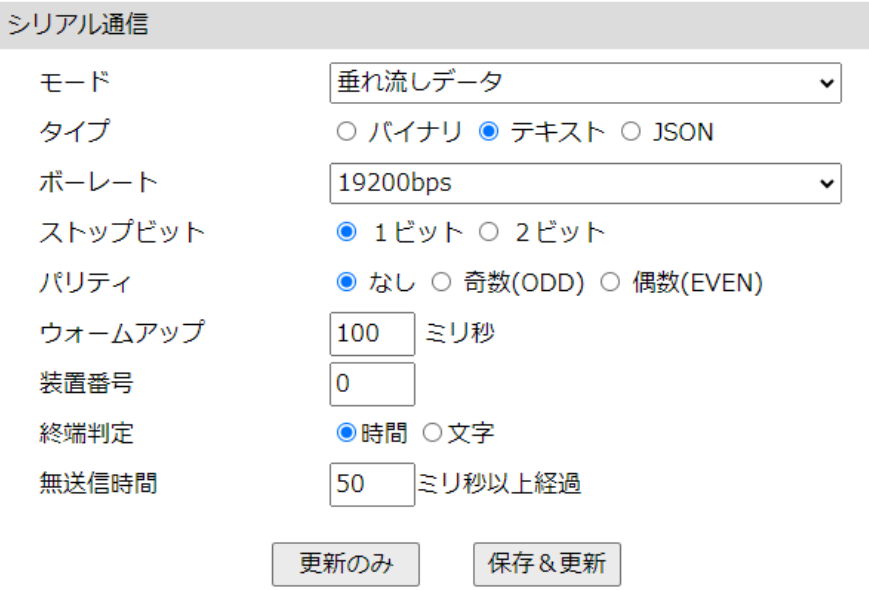

# モード

「垂れ流しデータ」を選択してください。垂れ流しデータとは、接続されているセンサ に対して、電源を入れるだけで、シリアルデータが出力されるタイプのものを指します。

## タイプ

バイナリ

シリアルデータが文字データでない場合、「バイナリ」を選択してください。入力され た1バイトのバイナリデータを16進数の2文字に変換してから、サーバーに送信します。

テキスト

シリアルデータが文字データの場合、「テキスト」を選択してください。入力された データを変換せずに、そのままサーバーに送信します。

JSON

シリアルデータが文字データで、かつJSONフォーマットの場合、「JSON」を選択してく ださい。JSONフォーマットでサーバーに送信する場合、入力されたデータをJSONデータとし

# **SRPC2 User Manual**

# **SECTION 12 :** シリアル通信

て、連結します。JSONフォーマット以外でサーバーに送信する場合は、「テキスト」を選択 した時と、同じものが送信されます。

#### ボーレート

シリアル通信のボーレートを選択してください。1200、2400、4800、9600、19200、 38400、115200bpsをサポートしています。

## ストップビット

シリアル通信のストップビットのビット数を選択してください。

## パリティ

シリアル通信のパリティの有無、またはパリティのタイプを選択してください。

# ウォームアップ

本体からの電源供給が停止していると、シリアルデータを受信することができません。 電源供給をオンしてから、ウォームアップ時間が経過してからシリアルデータを受信しま す。ウォームアップ中に入力されたシリアルデータは無視されます。

## 装置番号

サーバーに送信する任意の番号になります。自由に設定することができます。

## 終端判定

#### 時間

設定した無送信時間内でシリアルデータが続く場合、一つのまとまりとして判断しま す。シリアルデータが無くなり、無送信時間が経過すると次回から次のシリアルデータとし て認識します。

シリアルデータに終端文字がある場合に設定することができます。終端文字が入力され るまで、一つのまとまりとして判断します。終端文字が入力されると、次回から次のシリア ルデータとして認識します。

# 無送信時間

終端判定に「時間」が選択されている時、設定できます。

## 終端文字

週販判定に「文字」が選択されている時、設定できます。

文字

# シリアル通信の設定画面(MODBUS-RTU/MODBUS-ASCII)

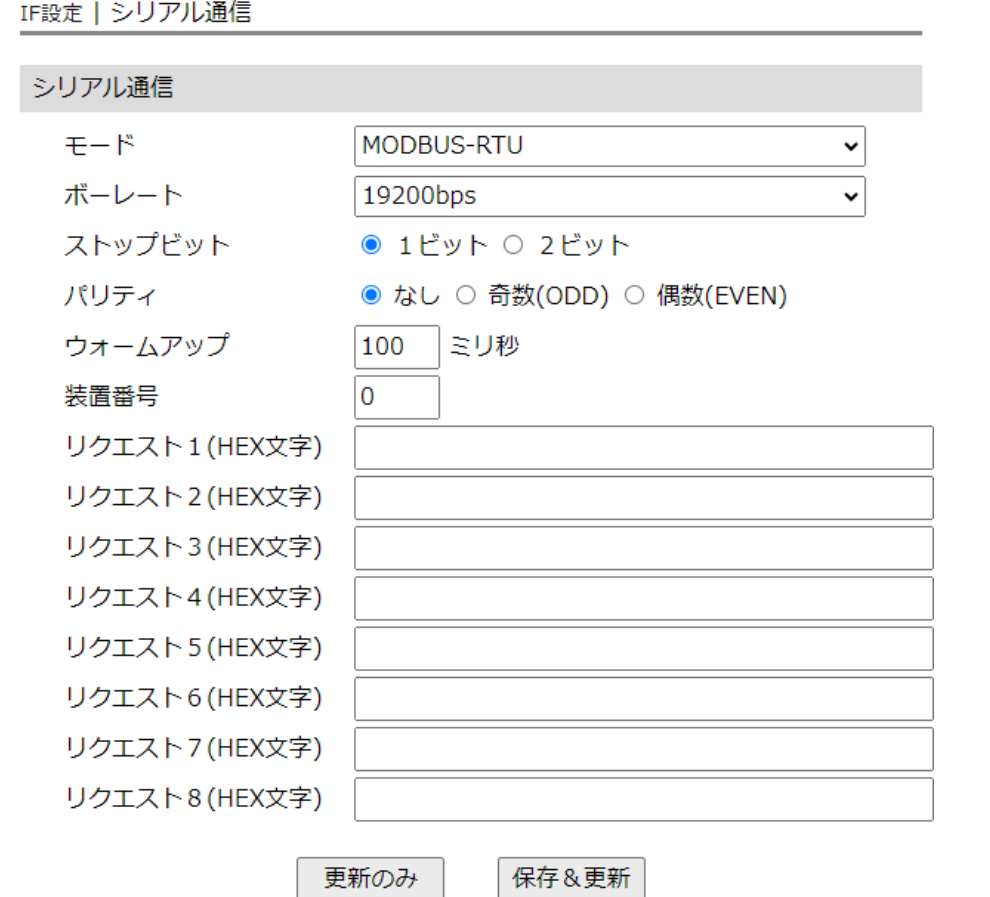

# モード

「MODBUS-RTU」または「MODBUS-ASCII」を選択してください。

## ボーレート

シリアル通信のボーレートを選択してください。1200、2400、4800、9600、19200、 38400、115200bpsをサポートしています。

# ストップビット

シリアル通信のストップビットのビット数を選択してください。

# パリティ

シリアル通信のパリティの有無、またはパリティのタイプを選択してください。

ウォームアップ

本体からの電源供給が停止していると、シリアルデータを受信することができません。 電源供給をオンしてから、ウォームアップ時間が経過してからシリアルデータを受信しま す。ウォームアップ中に入力されたシリアルデータは無視されます。

#### 装置番号

サーバーに送信する任意の番号になります。自由に設定することができます。

リクエスト

センサデバイスに送信するリクエストを設定します。リクエスト1から実行されます。 空欄の場合には、無視されます。リクエストは、スレーブアドレスから16進数文字で設定し てください。

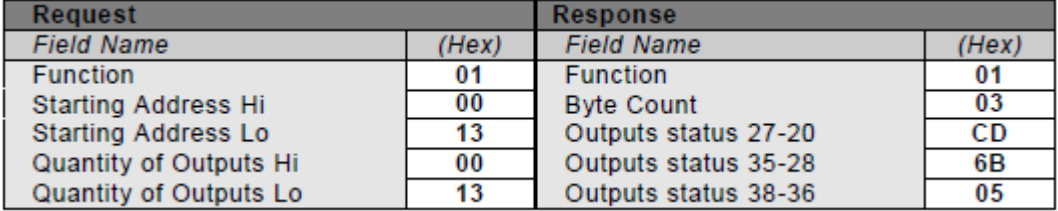

スレーブアドレスが250で、上記のリクエストを実行する場合、「FA0100130013」と設定 してください。MODBUS-RTUの場合、16進数文字をバイナリ値に変換した後、CRCを計算し て、最後に付加されます。また、MODBUS-ASCIIの場合、先頭に「:」を付加し、LRCを計算し て、最後に<CR><LF>と共に付加されます。

サーバーに送信されるデータは、実際に送信されたデータとセンサデバイスから受信し たデータの全てが16進数文字で送信されます。

# アップロードの設定画面

## アップロード

「する」を選択すると、アップロードに関連する他の項目を設定できるようになりま

す。「しない」を選択すると、サンプリングとアップロードの両方が行われなくなります。 「しない」を選択しても、未アップロードのデータは削除されません。

## サンプリング間隔

接点出力の状態をサンプリング間隔で計測し、内部ファイルに保存します。内部ファイ ルは、送信間隔毎や状態変化時にサーバーへ自動で送信されます。

### 送信間隔

計測値を送信間隔毎でサーバーに送信します。0を設定すると、送信間隔毎で送信され なくなります。

## 送信項目

送信する項目を選択できます。チェックが外れている項目は送信されません。

#### SRPC ID

SRPC2に設定されているSRPC IDになります。左メニューの基本設定で変更できます。

タイムスタンプ

SRPC2が起動してからの経過時間(ms)になります。4294967295(0xFFFFFFFF)を超えると、 0に戻ります。

### 測定日時

アップロードの基本設定で設定されている「日付形式」で表記されます。

0から始まり、4294967295(0xFFFFFFFF)を超えると、0に戻ります。接点出力の状態がサ ンプリングされる毎に+1されます。接点出力の状態以外がサンプリングされても値は変化し ません。データの欠落がないか確認する際に使用できます。電源が落ちると0に戻ります。 外部接点の端子番号毎に管理されています。

#### 装置番号

シリアル設定の画面にて、設定した「装置番号」の項目になります。

データ

シリアルデータのタイプが、「垂れ流しデータ」の時に表示される項目になります。垂 れ流されてきたシリアルデータになります。

#### リクエスト

シリアルデータのタイプが、「MODBUS-RTU」または「MODBUS-ASCII」の時に表示される 項目になります。センサデバイスに実際に送信したシリアルデータになります。MODBUS-RTU なら末尾に追加されたCRCまで含んだデータになり、MODBUS-ASCIIなら、先頭に付加された 「:」の1文字と、末尾に追加されたLRCまでのデータになります。<CR><LF>は含まれませ  $h_{\alpha}$ 

レスポンス

シリアルデータのタイプが、「MODBUS-RTU」または「MODBUS-ASCII」の時に表示される 項目になります。センサデバイスから出力されたシリアルデータになります。MODBUS-RTUな ら末尾のCRCまで含んだデータになり、MODBUS-ASCIIなら、先頭の「:」文字から、末尾の LRCまでのデータになります。<CR><LF>は含まれません。

ファイルNo

計測値が保存される内部ファイルの番号になります。他の種類のデータと同じ番号に設 定すると、まとめてサーバーに送信することができます。

## 添付ファイルで送信

センサデータを添付ファイル形式でサーバーに送信する場合、「する」を選択します。 「する」を選択すると、「添付ファイル名」の項目が表示されます。

添付ファイル形式で送信する場合、Content-Typeが「multipart/form-data」でサーバー に送信されます。

添付ファイル名

添付ファイル形式で送信する場合のファイル名になります。

### 互換性

#### なし

SRPC2の標準フォーマットになります。CSV形式、JSON形式でサーバーにアップロードさ れます。

#### 旧SRPC

旧SRPCフォーマットで、サーバーにアップロードされます。旧SRPCフォーマットでは、 送信項目の「データ」または「レスポンス」の項目しか送信されません。

JSONデータ例

{

見やすいように改行を入れています。実際は、JSONLフォーマットになります。

```
JSONデータ規則が「1つずつ」に設定されている場合
```

```
"dout": {
   "srpc_id": "6815",
   "smp_tm": "2023-08-29T11:59:03.489+09:00",
   "smp_ts": 1151831,
   "seq_no": 26,
   "num": 3,
   "data": "ABCDE"
}
```
JSONデータ規則が「まとめる」に設定されている場合

```
{
```
}

```
"dout": [{
  "srpc_id": "6815",
  "smp_tm": "2023-08-29T13:35:30.619+09:00",
   "smp_ts": 6936083,
  "seq_no": 28,
  "num": 3,
  "req": "01030002000265CB",
  "res":"0103043F75F07BE3DE"
```
}, {

```
"srpc_id": "6815",
```
"smp\_tm": "2023-08-29T13:35:40.607+09:00",

```
"smp_ts": 6946066,
```
"seq\_no": 29,

"num": 3,

```
"req": "01030004000285CA",
```

```
"res":"0103043F7606E015D5"
```

```
}]
```
}

# 変更履歴

2024/03/01 Rev1.0 新規作成